## Обновление встроенного программного обеспечения БУА

В БУА предусмотрен режим обновления программного обеспечения локального контроллера по интерфейсу RS-485 M&C.

Обновление ПО БУА осуществляется через разъем M&C блока БУА, по интерфейсу RS485.

Для обновления ПО необходимо выполнить последовательность действий, приведенную ниже.

1) Выключите блок БУА, если он был включен.

2) Соедините разъем M&C блока БУА с СОМ-портом компьютера через преобразователь RS485 в RS232 или RS485 в USB.

3) Запустите на компьютере программу загрузчик LDR.exe.

4) В главном окне (Рисунок 1) нажмите кнопку "Выбор COM-порта".

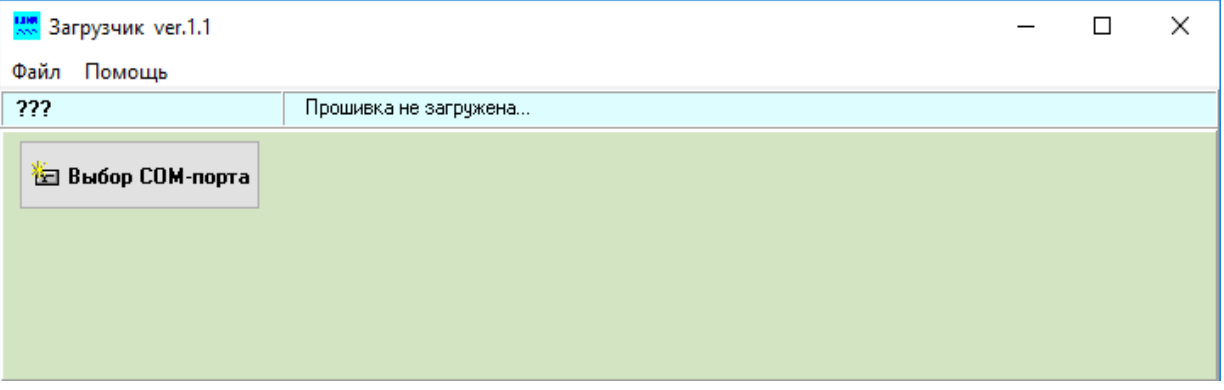

Рисунок 1 Основное окно загрузчика при старте.

5) В появившемся диалоговом окне "Список COM-портов" (Рисунок 2) выберите соответствующий COM-порт из выпадающего списка и нажмите кнопку "Открыть порт".

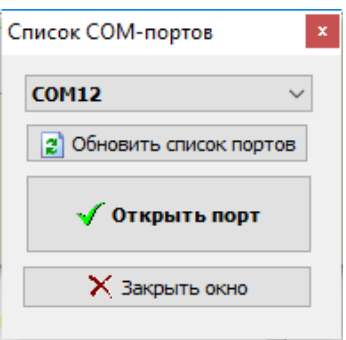

Рисунок 2 Диалоговое окно выбора последовательного порта.

6) В основном окне программы нажмите на кнопку «Выберите прошивку» (Рисунок 3), укажите в открывшемся стандартном диалоговом окне Windows нужный файл прошивки (с расширение \*.bin) и нажмите кнопку открыть.

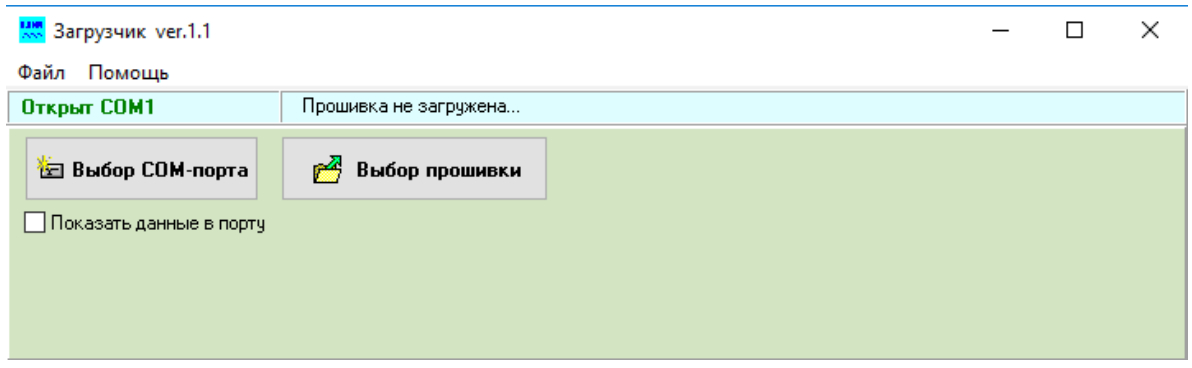

Рисунок 3 Основное окно загрузчика после выбора COM-порта

7) В основном окне программы нажмите на кнопку «Программирование» (Рисунок 4) При этом программа загрузки ожидает включения блока БУА.

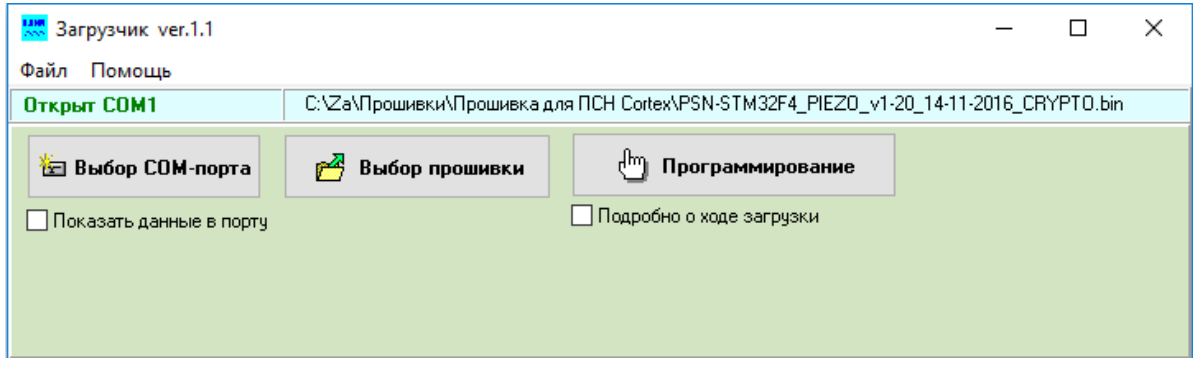

Рисунок 4 Основное окно загрузчика после выбора прошивки

8) Включите блок БУА.

После включения блока БУА в нем запускается встроенный загрузчик, который активен 2 секунды после включения. Программа BuaLoader.exe обнаруживает этот загрузчик и начинает обновление ПО в блоке БУА автоматически. Процесс загрузки нового ПО и перепрограммирования БУА индицируется на РС и на индикаторе БУА.

9) Ожидайте окончания загрузки ПО и программирования.

- 10) По завершению программирования выключите блок БУА.
- 11) Завершите работу программы BuaLoader.exe.
- 12) Отсоедините разъем M&C блока БУА-3700 от PC.
- 13) Обновление ПО БУА завершено.

## **ВНИМАНИЕ!**

- **1. После выполнения процедуры обновления встроенного программного обеспечения БУА параметры настройки БУА не изменяются.**
- **2. НЕ ВЫКЛЮЧАТЬ питание блока БУА в процессе обновления прошивки.**